Grazie per l'acquisto della scheda madre AX6L di AOpen. Questa guida faciliterà l'installazione del sistema. La posizione dei jumper e dei connettori su questa scheda madre è mostrata nella

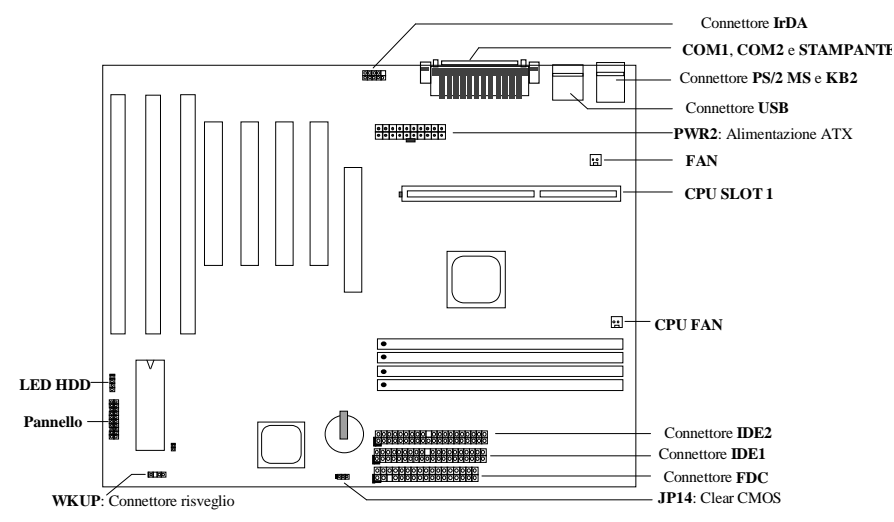

figura qui sotto:

Molte caratteristiche speciali vengono adempite dal AX6L come segue:

**Progettazione senza jumper** Il segnale VID di Pentium II ed il generatore orologio SMbus offrono il rilevamento automatico della tensione CPU e permette all'utente di impostare la frequenza CPU per l'installazione del CMOS; nessun jumper o interruttore non sono necessario.

**Scheda madre senza batteria** AX6L adempisce il EEPROM ed un circuito speciale (brevetto in corso di concessione) che permette di salvare le configurazioni attuali del CPU e CMOS senza il bisogno di una batteria. Il RTC (orologio in tempo reale) può anche continua a funzionare a condizione che il cavo di alimentazione è collegato.

**Sospensione al disco rigido** Il Suo lavoro viene salvato sul disco rigido HDD da questa funzione, e il funzionamento verrà ripresa in un breve periodo.

**Risveglio Modem** È possibile da questa funzione di spegnere completamente il sistema e di farlo risvegliare a una chiamata come segreteria telefonica o per trasmettere/ricevere un fax.

**Orologio risveglio RTC** Programmare la data/l'ora per risvegliare il sistema.

**Protezione dalla sovratensione** Protezione (5V, 12V, 3,3V e CPU) dalla sovratensione per evitare un'incidente causato da un corto circuito.

**Protezione del CPU dal surriscaldamento** Segnale acustico quando la temperatura del CPU è superiore a un valore predefinito.

**Monitoraggio ventilatore CPU** Segnale acustico dal sistema a un malfunzionamento del ventilatore CPU per evitare un surriscaldamento del CPU.

**Monitoraggio tensione sistema** La tensione di funzionamento del sistema viene controllata continuamente da questa caratteristica.

**Regolatore commutazione** Regolatore commutazione ad alta efficienza per CPU in futuro.

**Orologio esterno 75/83,3MHz** A comodo dell'utente, il AX6L supporta l'orologio esterno 75/83,3MHz. Notare che una falsa impostazione dell'orologio sarà il rischio dell'utente.

**Certificato DoC della FCC** Il AX6L ha superato la prova DoC della FCC. La radiazione è bassa; è possibilie di usare ogni sorta di cassa.

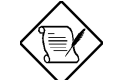

*Nota: Questa guida d'installazioen rapida è solo per consultazione. Per ulteriori informazioni, fare riferimento al manuale dell'utente.*

#### **Impostazione della tensione core del CPU**

Questa scheda madre supporta la funzione VID Pentium II (Klamath). La tensione core del CPU viene rilevata automaticamente; l'intervallo è di 1,3V a 3,5V.

#### **Impostazione della frequenza del CPU**

La selezione della frequenza CPU è impostata eseguendo la procedura come segue:

**Installazione del BIOS à Installazione delle caratteristiche chipset à Frequenza orologio CPU**

(L'impostazione possibile è 66, 68,5, 75 e 83,3 MHz)

**Installazione del BIOS à Installazione delle caratteristiche chipset à Rapporto orologio CPU**

(L'impostazione possibile è 1,5x, 2x, 2,5x, 3x, 3,5x, 4x, 4,5x, 5x, 5,5x, 6x, 6,5x, 7x, 7,5x e 8x)

### *Frequenza di core = Rapporto \* orologio bus esterno*

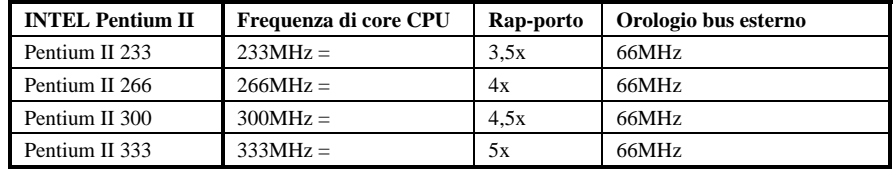

#### **Collegamento del ventilatore CPU**

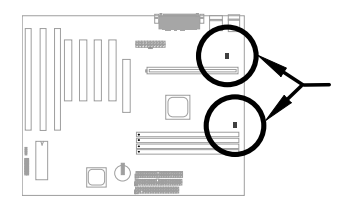

Collegare il cavo del ventilatore al connettore **CPU FAN** o **FAN** da 3 perni. Questi due connettori ventilatore supportano la funzione di monitoraggio dell'hardware. Comunque, è possibile do usare solamente il connettore CPU FAN oer controllare l'alimentazione ON/OFF del ventilatore.

#### **Problema di compatibilità tra il chipset Intel PIIX4 ed il HDD di Seagate**

È possibile che si incontra un problema di compatibilità tra alcuni HDD di Seagate vecchi senza Ultra DMA con il chipset PIIX4 di 3,3V (Intel 440LX & 430TX). Questo problema non si verificherà nei nuovi modelli Ultra DMA.

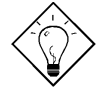

*Consiglio: Se si trova un'etichetta verde sul coperchio superiore tra l'etichetta e lo smorzatore (il testo sulla circonferenza esterna dell'etichetta è "3.3V & 5V Interface Compatible"), questo HDD è stato trovato in ordine per PIIX4.*

## **Scheda madre senza batteria**

Per la protezione dell'ambiente, il AOpen AX6L adempisce la prima progettazione del mondo di una scheda madre senza batteria. Il RTC (orologio in tempo reale) e l'installazione del CMOS non richiedono nessuna batteria a condizione che il cavo di alimentazione ATX è collegato. Se l'alimentazione c.a. è interrotta o il cavo di alimentazione viene scollegato involontariamente, l'installazione del CMOS e la configurazione del sistema possono essere ripristinati dal EEPROM; solo la data/l'ora attuale dell'orologio del sistema devono essere ripristinate.

### **Collegamento del cavo pannello frontale**

Collegare la lampadina LED di messa sotto tensione, il keylock (serratura tasti), l'altoparlante ed i pulsanti commutatore riavvio ai perni corrispondenti.

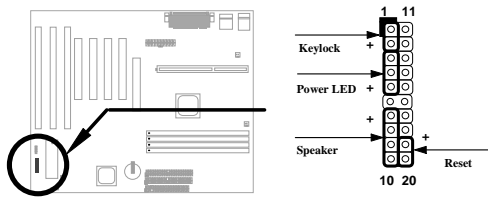

### **Caricamento Setup BIOS predefinita**

Per entrare il Setup BIOS, premere su **DEL** durante il POST (Test automatica all'avvio). Scegliere "Caricamento dei valori di Setup predefinita" per ottenere la prestazione ottimale raccomandata. Evitare l'uso del "Caricamento dei valori di Setup predefinita" a meno che si sia certo che i componenti di sistema (CPU, DRAM, HDD, ecc.) siano adatti per l'impostazione turbo. Per maggior particolari, fare riferimento al paragrafo "AWARD BIOS" nel manuale dell'utente.

### **Eliminazione delle marche "?" sotto Win95**

Intel ha introdotto il chipset 430TX o 440LX forniti con l'ulteriore caratteristica di "ACPI", "USB" e "Ultra DMA/33". Queste periferiche sono tante nuove di modo che Win95 non ha previsto un supporto di loro in agosto 1995 quando il Win95 fu iniziato. Per risolvere questo problema, la squadra di software AOpen ha passato alcune settimane per sviluppare un'utilità -- AOchip.exe. Si può trovare quest'utilità sul CD impacchettato o sul nostro sito Web. è molto facile da usare e può essere usato su tutte le schede madre TX/LX, ed anche sulla scheda madre di AOpen. Per usare quest'utilità, eseguire direttamente aochip.exe.

### **Installazione del driver Ultra DMA/33**

Per supportare il modo del maestro bus IDE, sono nécessario il driver IDE del maestro bus ed il HDD (unità di disco rigido) IDE del maestro bus. Questo driver à disponibile sul CD impacchettato o dal nostro sito Web. È possibile di eseguire direttamente il setup.exe per installare questo programma.

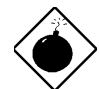

*Avviso: L'installazione di questo driver può provocare un fallimento di Sospensione al disco rigido.*

#### **Protezione del CPU dal surriscaldamento**

Quando la temperatura del CPU è superiore a un valore predefinito, la velocitè del CPU verrà rallentata automaticamente e l'altoparlante del PC emetterà un segnale acustico. Per usare questa caratteristica, la squadra di software AOpen ha anche sviluppato un'utilità HWMON2 con cui la temperatura e la tensione del CPU possono essere controllate. Questa programma è disponibile sul CD impacchettato o dal nostro sito Web.

### **Risveglio modem**

In combinazione con la messa sotto tensione/spegnimento soft di ATX, è possibile di fare spegnersi completamente il sistema e di farlo risvegliarsi automaticamente a una chiamata telefonica come segreteria telefonica o per trasmettere/ricevere un fax. Il più importante passo avanti non è solamente il modem esterno ma anche la scheda modem interna che può essere usata per supportare la caratteristica Risveglio modem. Le schede modem interne AX6L e MP56 adempìscono un circuito speciale per assicurare un funzionamento corretto della scheda modem senza alimentazione di corrente elettrica. Per maggio particolari sulla caratteristica Risveglio modem, consultare il manuale dell'utente.

#### **Uso della funzione Sospensione al disco rigido**

Opzione 1: Usare **/**commutatore **file** (riferito al sistema file FAT16):

Usare il seguente comando per creare un file nascosto nella directory principale sul disco rigido per Sospension al disco rigido per salvare lo stato di sistema e l'immagine memoria.

#### C:>AOZVHDD /c /file

Accertarsi che lo spazio continuo sul HDD sia a sufficienza per la creazione di questo file nascosto. Per esempio, se la memoria sistema è di 32MB e la memoria VGA è di 4MB, uno spazio continuo HDD di almeno 36MB (32MB + 4MB) sarà necessario. Se AOZVHDD non è riuscito a allocare lo spazio HDD, è possibile di eseguire l'utilità "DEFRAG" o "Deframmentazione dischi" fornita con il MS-DOS o Win'95 per liberare lo spazio HDD.

#### Opzione 2: Usare **/**commutatore **partizione** (riferito al sistema file FAT16/FAT32):

Per creare una partizione separata per la Sospensione al disco rigido, accertarsi che una partizione libera sia stata riservata. È raccomandato di riservare la partizione libera di modo che il suo spazio sarà adatto per un'espansione di memoria in futuro. Per esempio, se la memoria sistema è attualmente di 32MB e la memoria VGA è di 4MB, ma si intende un aggiornamento della memoria sistema fino a 64MB in vicino futuro, si può riservare uno spazio di 68MB (64MB+4MB) usando un'utilità disco (tale fdisk). Poi usare il seguente comando per creare una partizione sospensione:

C:>AOZVHDD /c /partition

Se non c'è una partizione libera supplementare e si vuole evitare una perdita di dati, non usare questo metodo di partizione.

Per maggior particolari, consultare il manuale dell'utente.

#### **Aggiornamento del BIOS**

- 1. Ottenere il nuovo file binario BIOS dal sito Web di AOpen. Per esempio, AX6L130.BIN.
- 2. Avviare il sistema da disco floppy senza caricamento di un gestore memoria (tale EMM386) o driver di periferica.
- 3. Eseguire C:> AOFLASH AXL6130.BIN
- 4. Dopo il caricamento del nuovo codice BIOS, l'utilità Le domanderà di salvare il codice BIOS originale nel Suo disco rigido HDD o su un disco floppy. Premere su "Y" per salvarlo come "BIOS.OLD".
- 5. Dopo il BIOS vecchio è stato salvato con successo, premere su "Y" per sostituire il BIOS.
- 6. NON chiudere l'alimentazione di corrente elettrica durante "FLASHING".
- 7. Riavviare il sistema chiudendo l'alimentazione di corrente elettrica dopo "FLASHING".
- 8. Premere sul tasto "DEL" per entrare il Setup BIOS durante POST.
- 9. Ricaricare "BIOS SETUP DEFAULT" e riconfigurare gli altri particolari come impostato precedentemente.
- 10. Salvare & uscire. Finito!